### *IBM Power System AC922 (8335-GTG or 8335-GTH) Quick Install Guide*

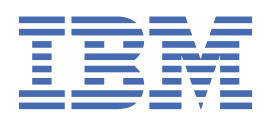

This 2021-12-02 edition applies to IBM® Power Systems servers that contain the POWER9™ processor and to all associated models.

#### **© Copyright International Business Machines Corporation 2017, 2020.**

US Government Users Restricted Rights – Use, duplication or disclosure restricted by GSA ADP Schedule Contract with IBM Corp.

# **IBM Power® System AC922 (8335-GTG or 8335-GTH) Quick Install Guide**

Read all precautions and instructions before you start working on the system and its parts.

Use normal electrostatic discharge (ESD) procedures when working on the system and parts. IBM recommends wearing gloves and an ESD wrist strap to avoid possible damage to the equipment.

The information about the 8335-GTG system is available online in the IBM Knowledge Center.

8335-GTG:<http://www.ibm.com/support/knowledgecenter/8335-GTG>

8335-GTH: <http://www.ibm.com/support/knowledgecenter/8335-GTH>

IBM Power System AC922 (8335-GTG or 8335-GTH) Quick Install Guide

## **Parts**

Use this information to find the field-replaceable unit (FRU) part numbers.

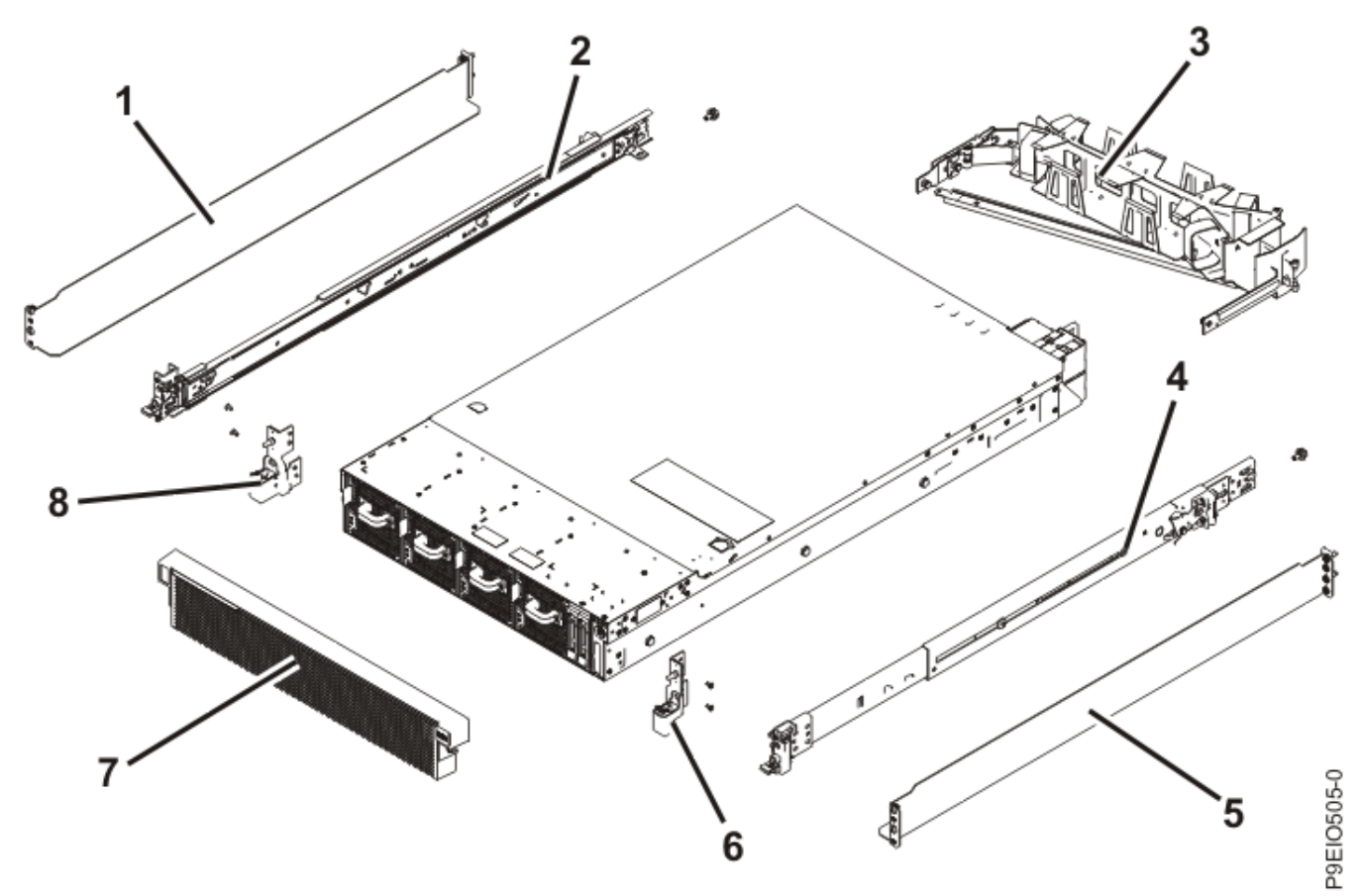

*Figure 1. Rack final assembly*

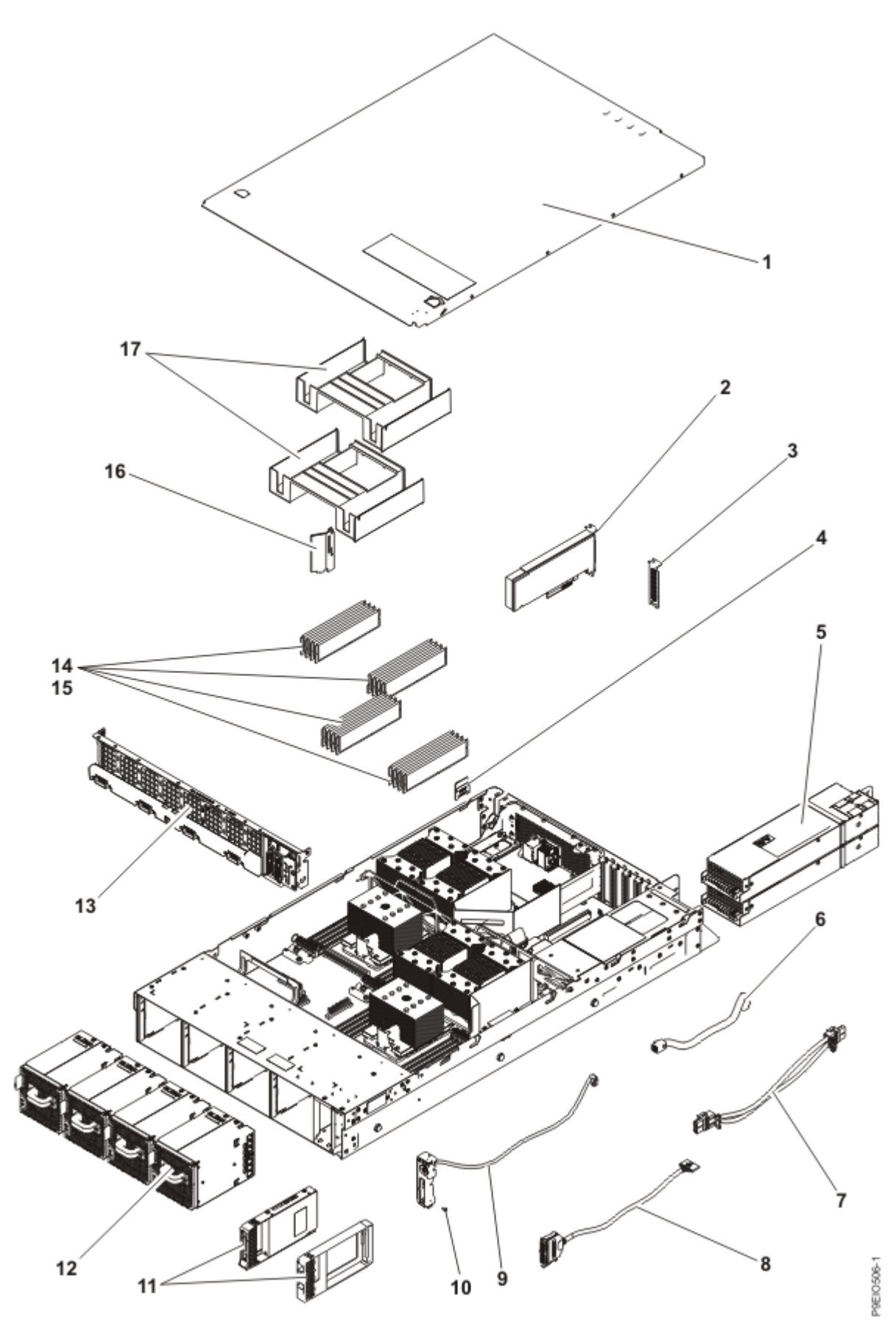

*Figure 2. System parts*

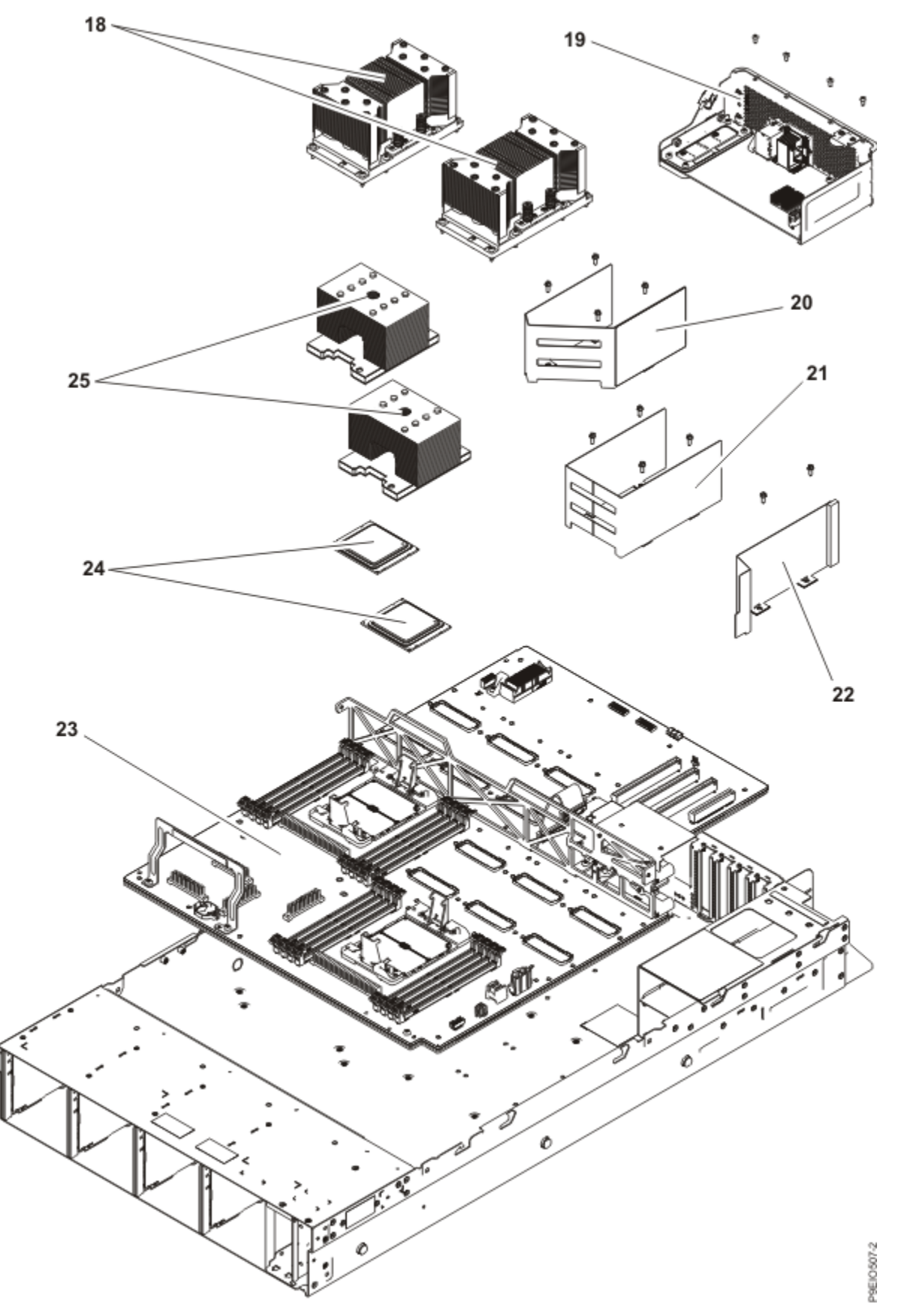

*Figure 3. Additional system parts (8335-GTC, 8335-GTG, or 8335-GTH air-cooled system)*

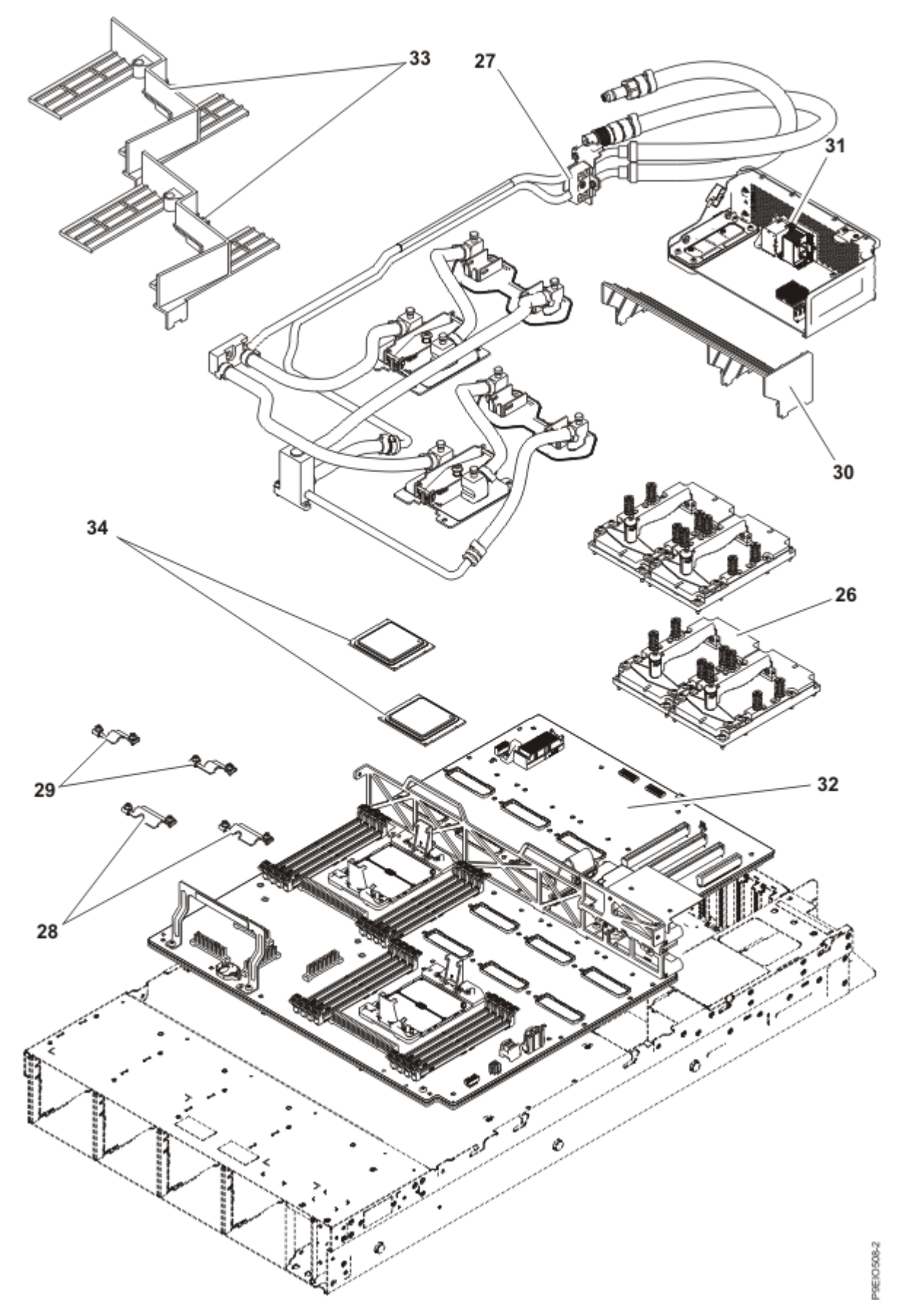

*Figure 4. Additional system parts (8335-GTW or 8335-GTX water-cooled system with 4 GPUs)*

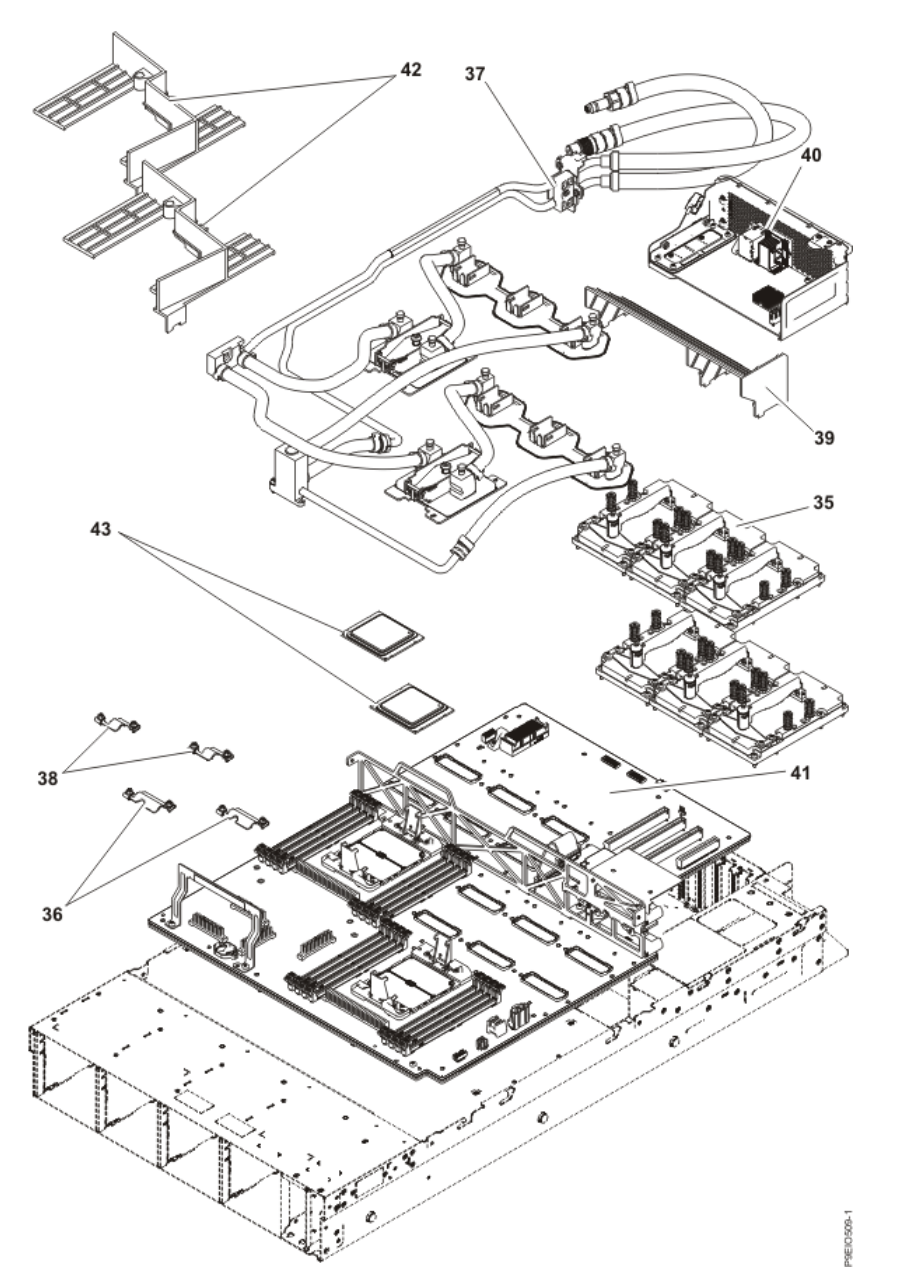

*Figure 5. Additional system parts (8335-GTW or 8335-GTX water-cooled system with 6 GPUs)*

IBM Power System AC922 (8335-GTG or 8335-GTH) Quick Install Guide

## **Rear ports**

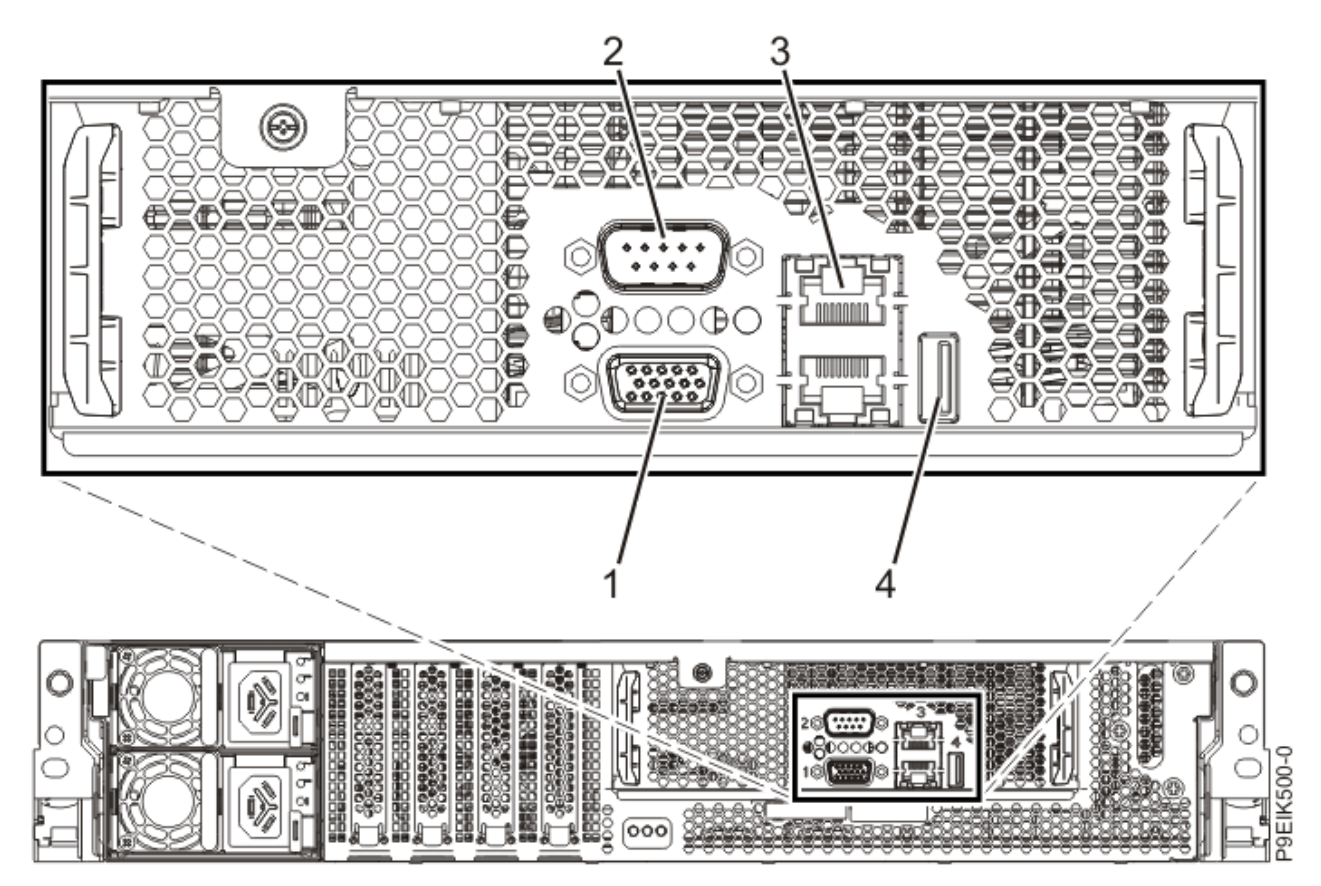

*Figure 6. Rear view of the system with ports displayed*

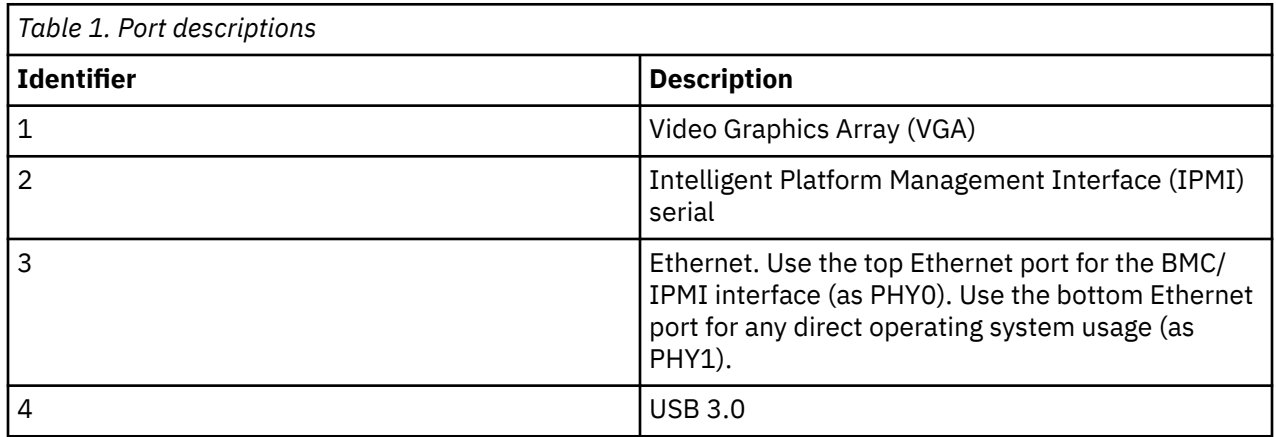

IBM Power System AC922 (8335-GTG or 8335-GTH) Quick Install Guide

# **Installing and removing parts**

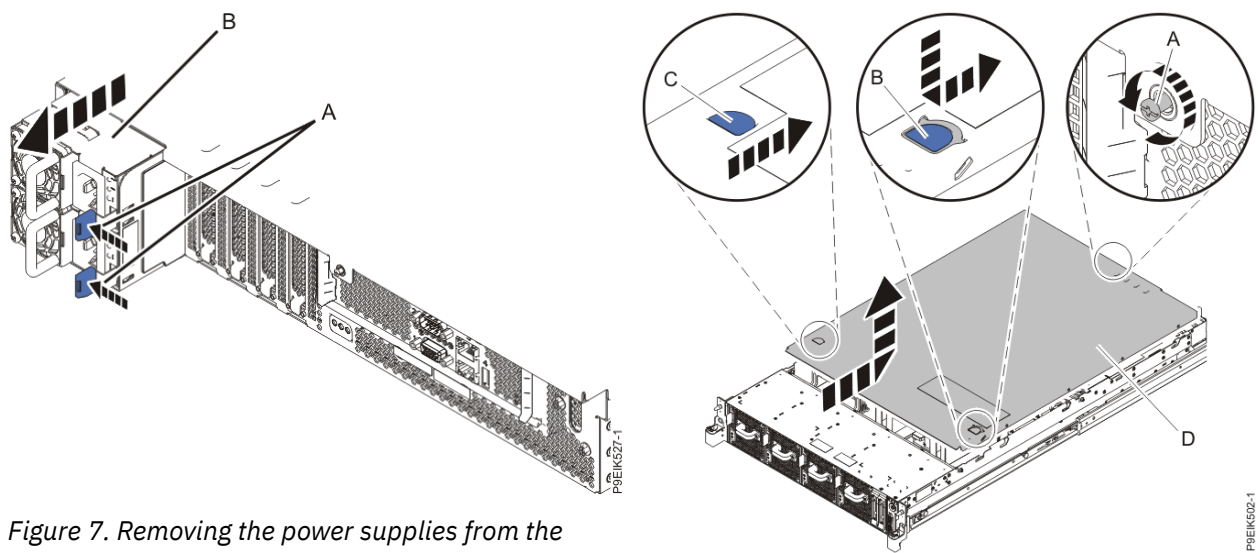

*system*

*Figure 8. Removing the cover*

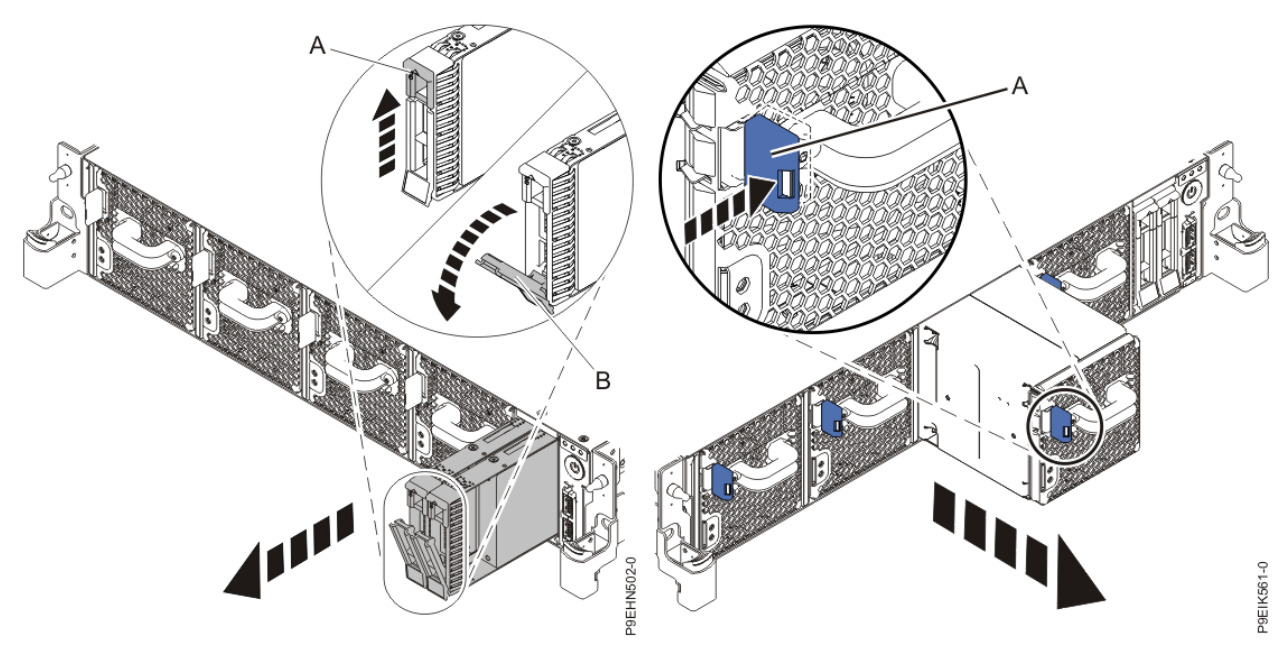

*Figure 9. Disk drive lock detail Figure 10. Removing a fan from the system*

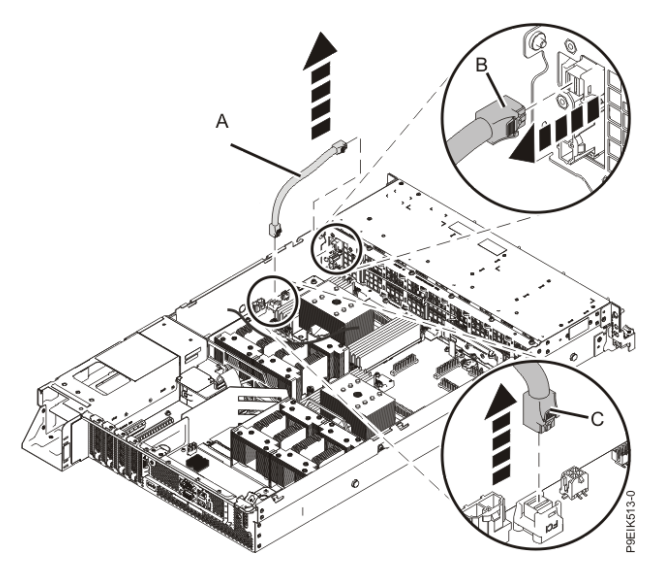

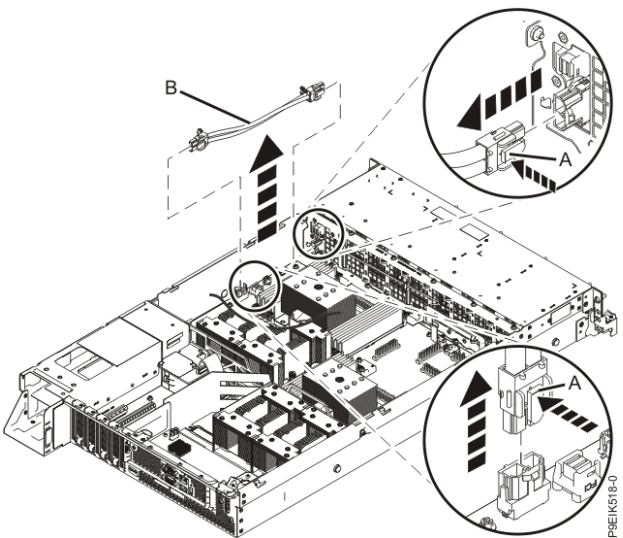

*Figure 11. Removing the disk and fan signal cable Figure 12. Removing the fan power cable from the system*

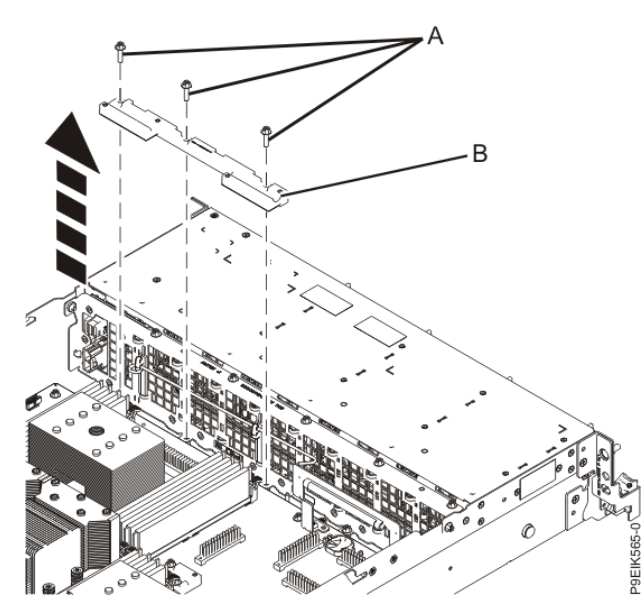

*Figure 13. Removing the front holder*

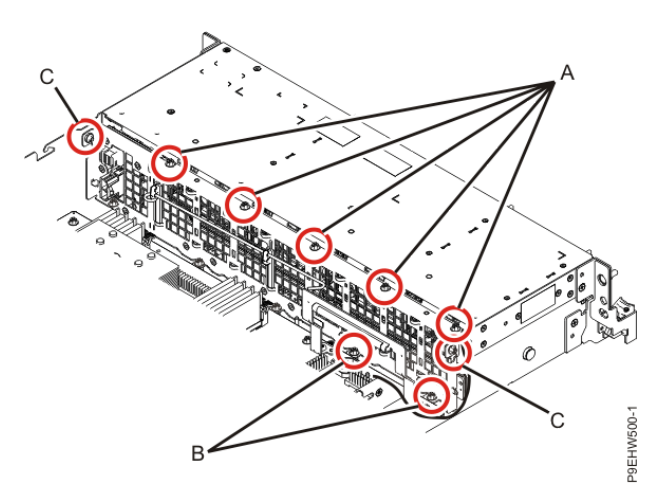

*Figure 14. Screw locations for the disk drive and fan card*

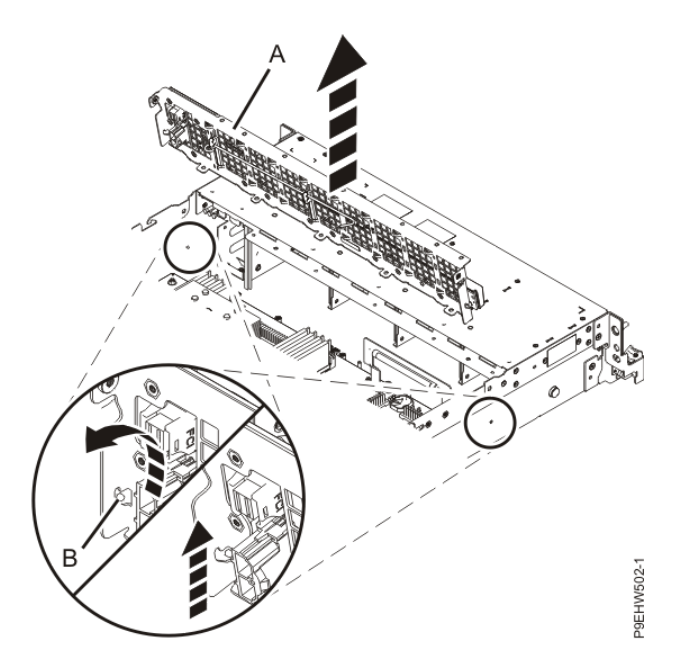

*Figure 15. Removing the disk drive and fan card*

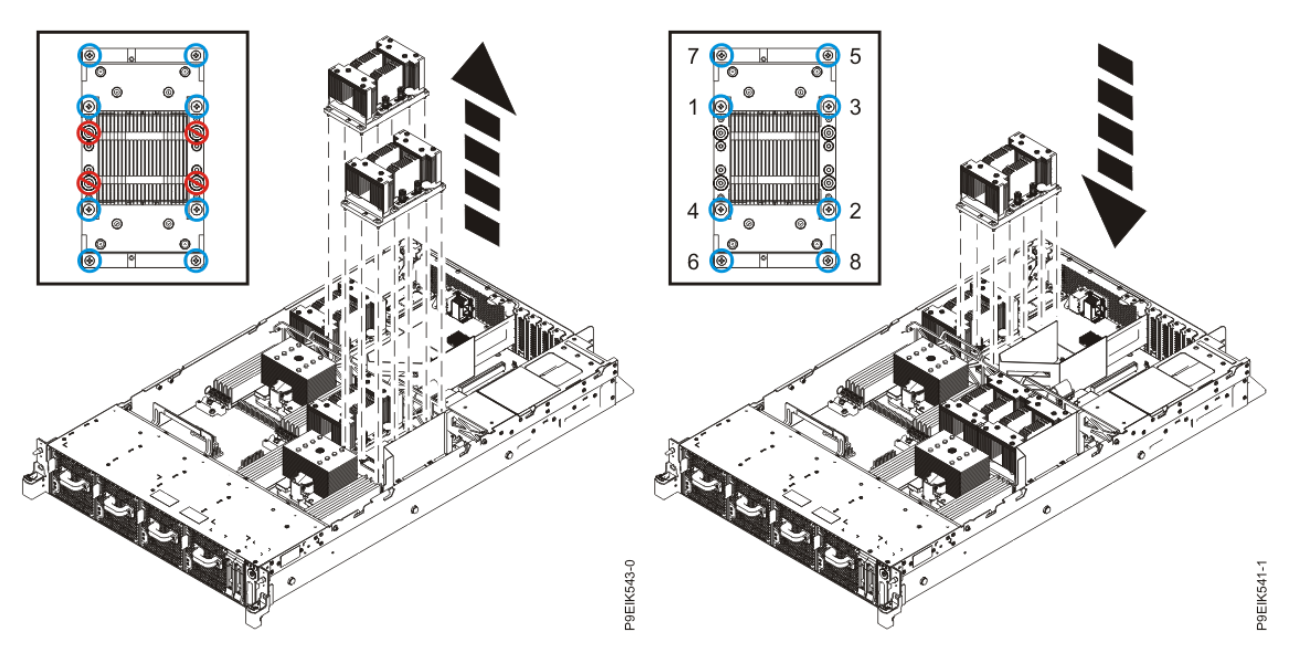

*Figure 16. Remove eight GPU screws per GPU; do not loosen the four spring-loaded screws*

*Figure 17. Replacing the GPU and heat sink into system backplane*

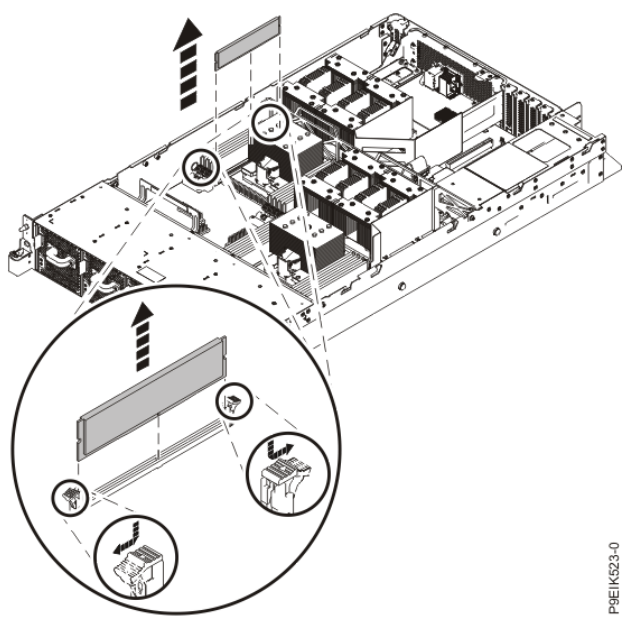

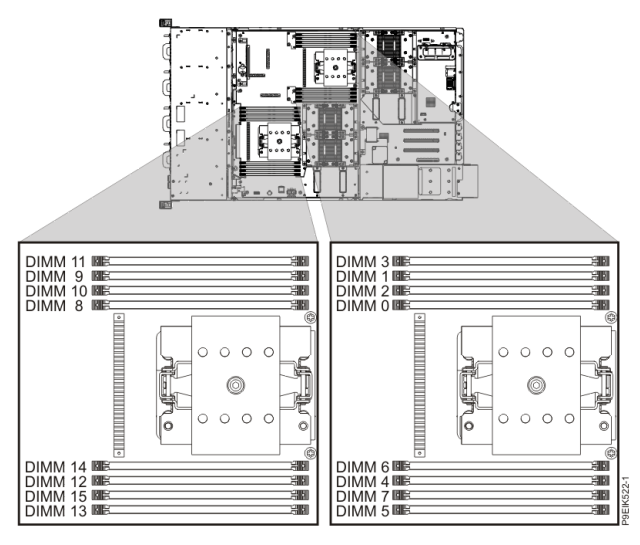

*Figure 19. Location of the memory modules*

*Figure 18. Removing a memory module*

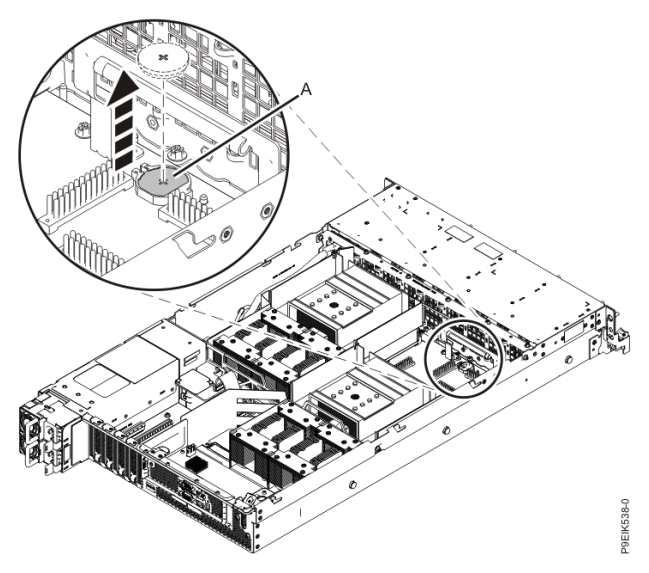

*Figure 20. Removing the time-of-day battery from the system backplane*

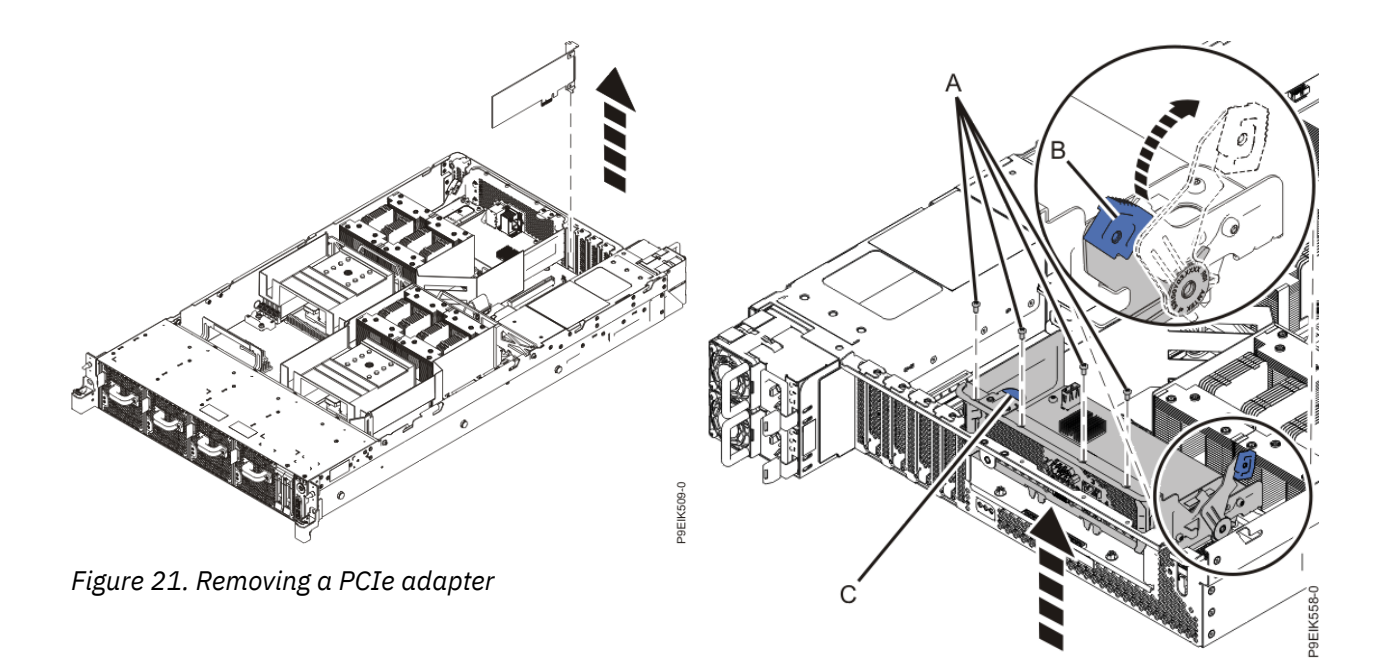

*Figure 22. Removing the BMC card*

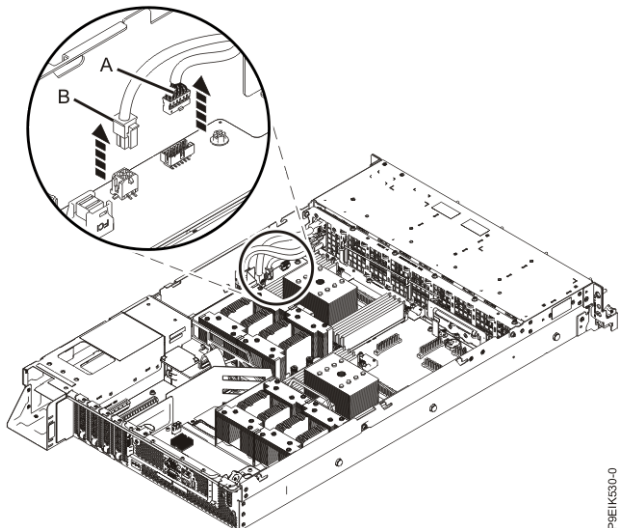

*Figure 23. Removing the USB cable and the power switch and cable from the system backplane and the disk drive and fan card*

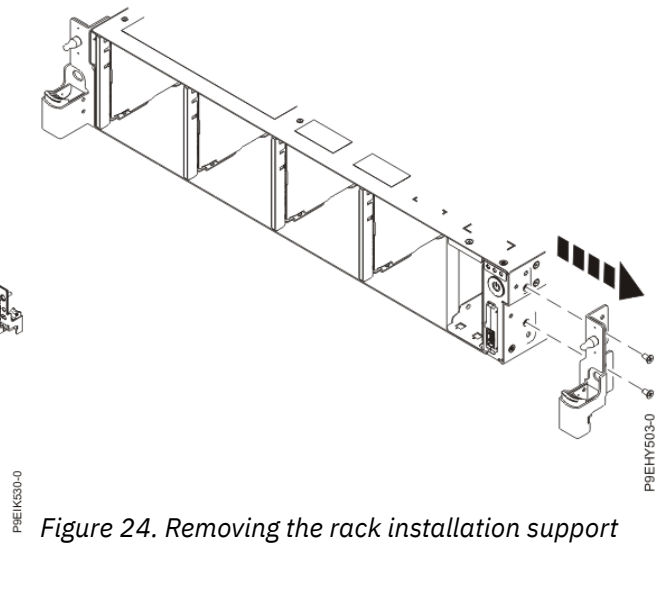

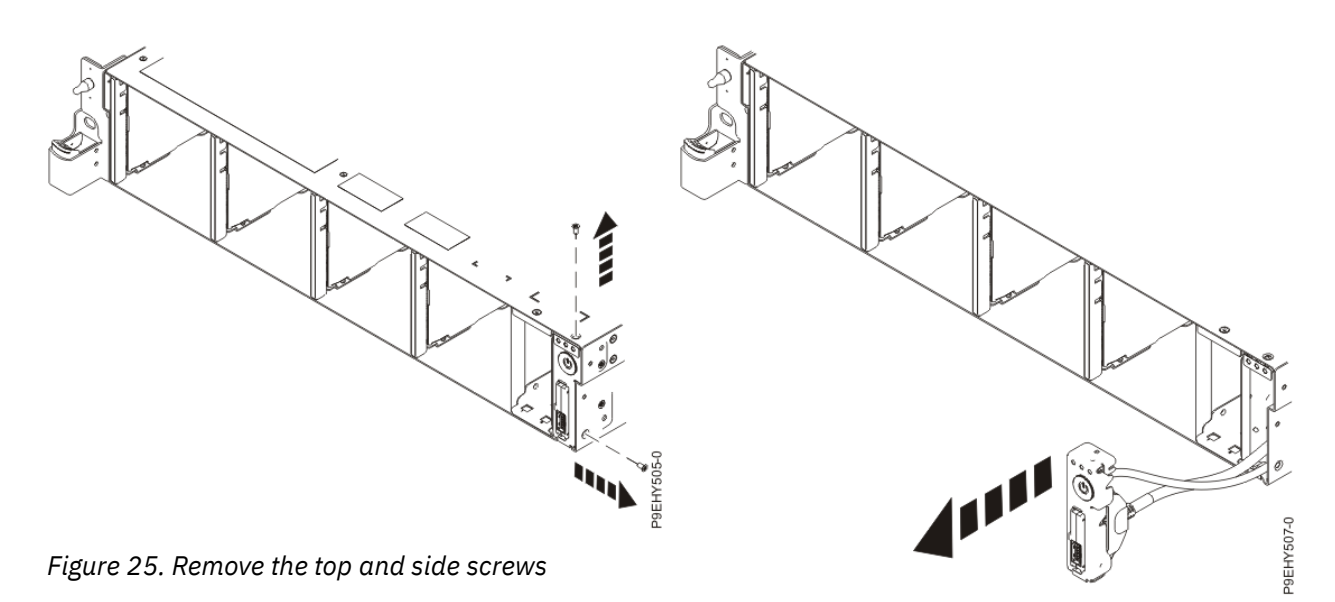

*Figure 26. Pull out the power switch and cable*

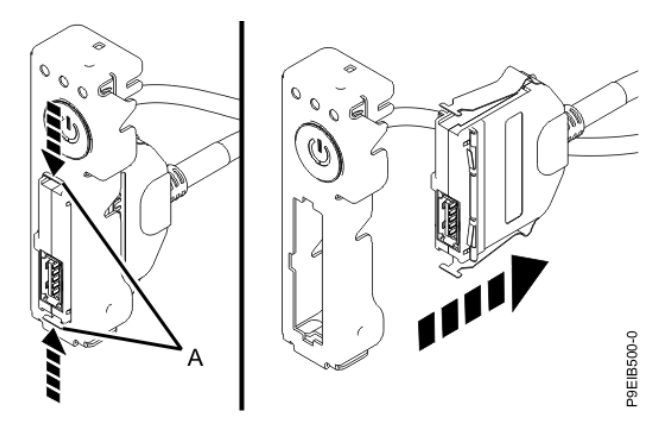

*Figure 27. Removing USB cable and connector from the power switch*

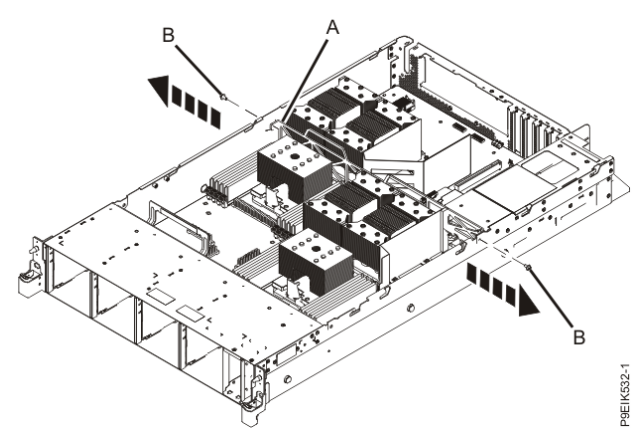

*Figure 28. Remove the middle support side screws*

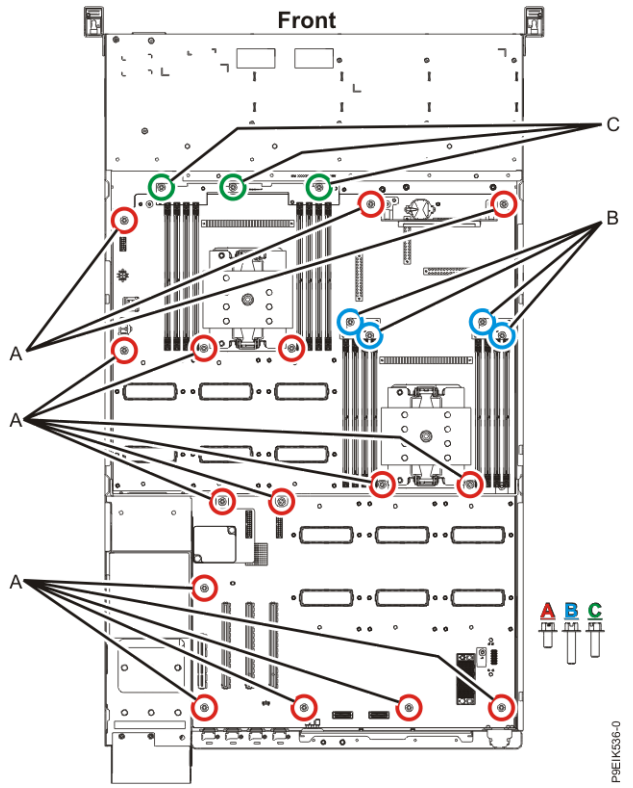

*Figure 29. System backplane screw locations*

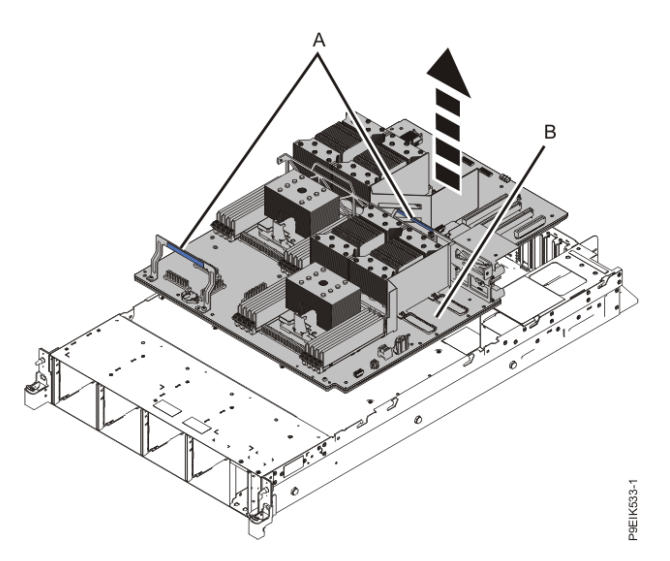

*Figure 30. Lifting out the system backplane*

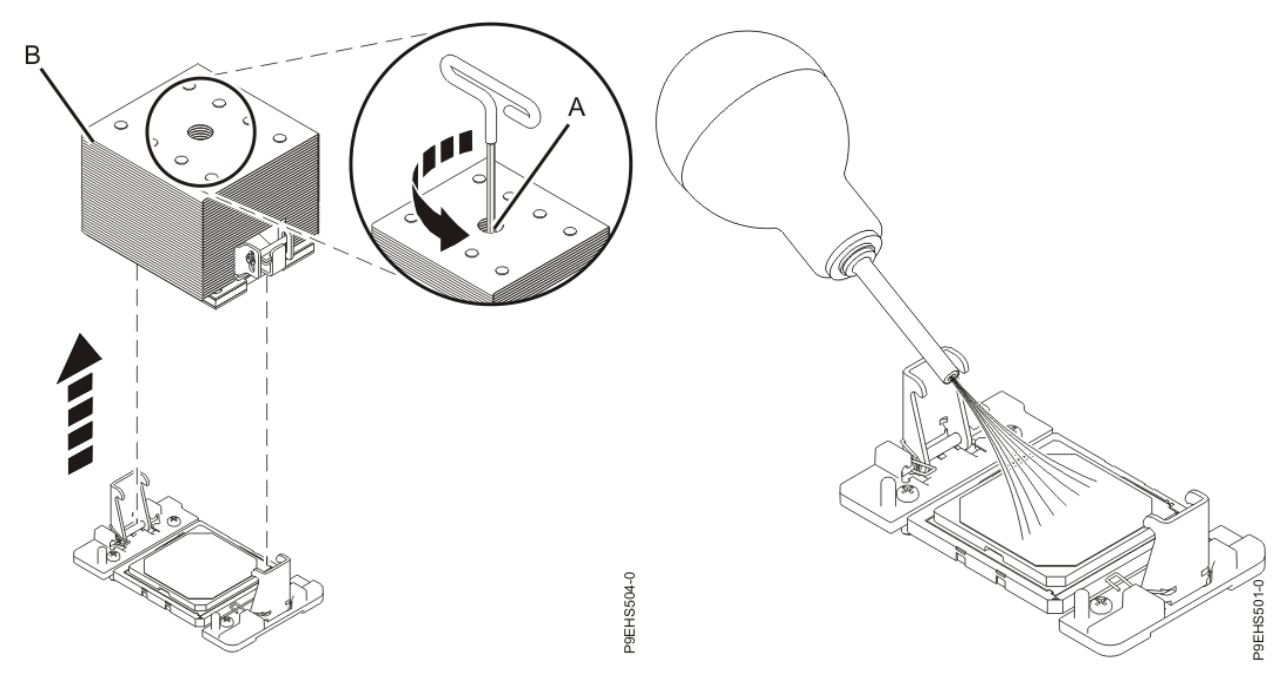

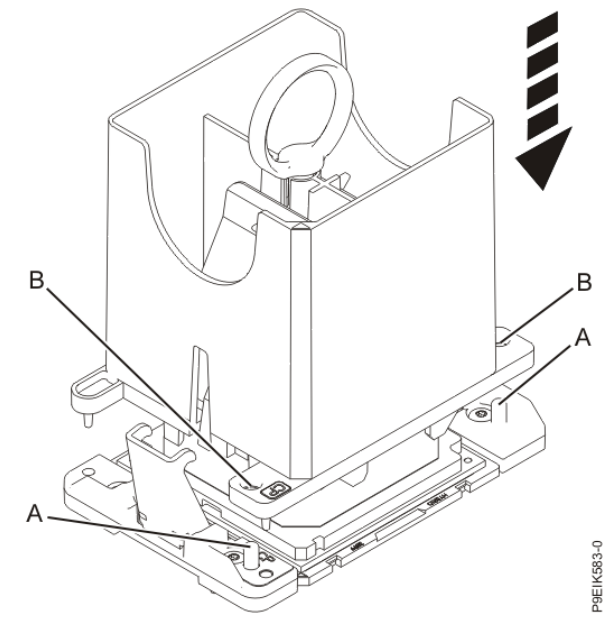

*Figure 33. Lowering the removal tool onto the system processor module*

*Figure 31. Removing the heat sink Figure 32. Removing dust and debris from the system processor module area*

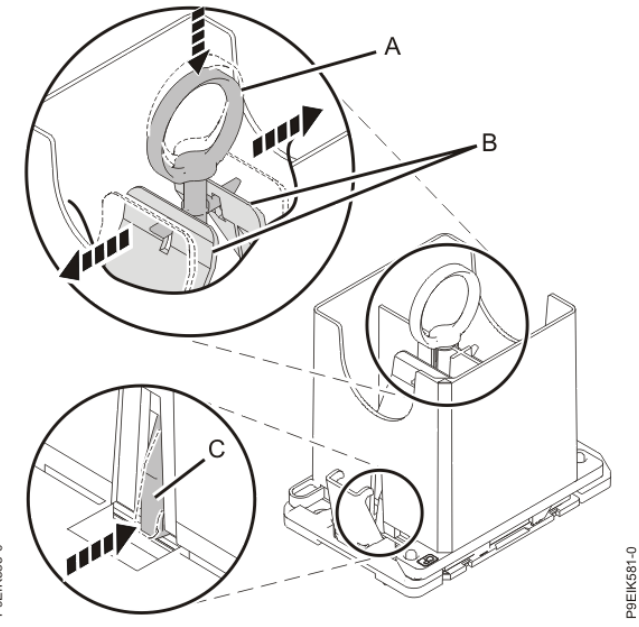

*Figure 34. Locking the system processor module into the tool*

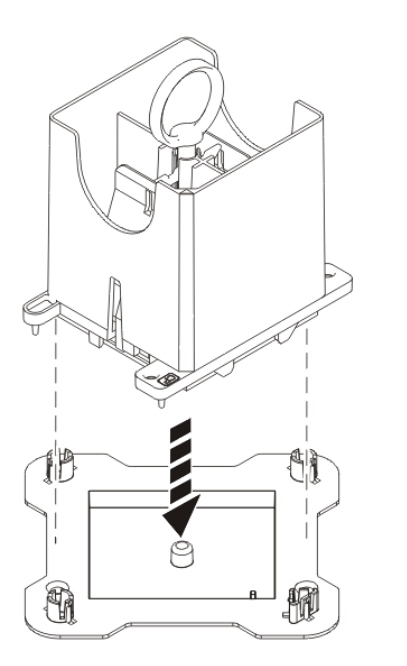

*Figure 35. Placing the tool at an angle on the top cover of the packaging*

P9EIK588-0

If the thermal interface material is damaged, replace it.

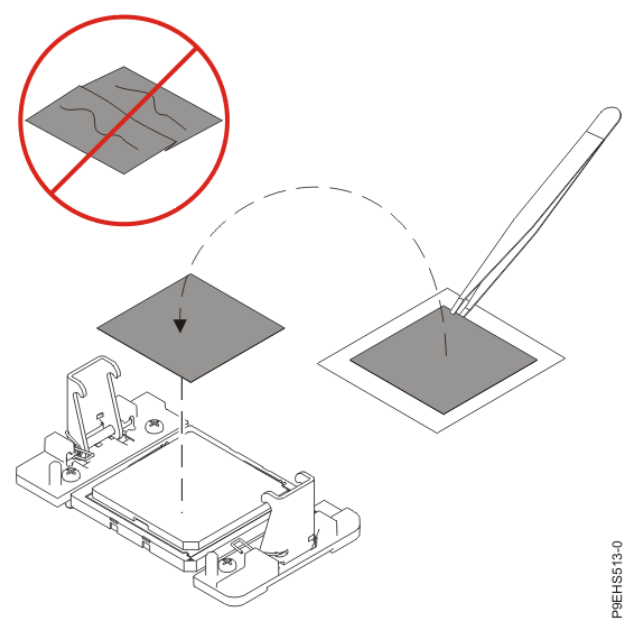

*Figure 37. Installing a new TIM onto the system processor module*

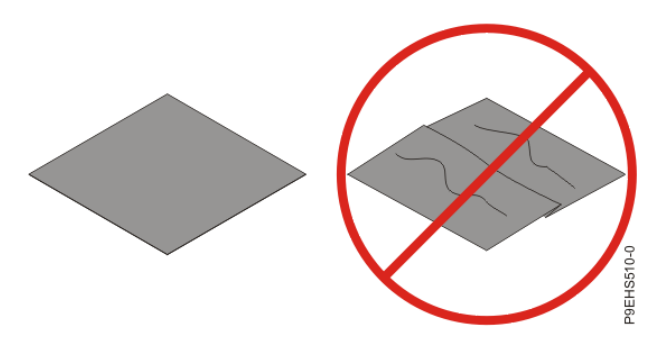

*Figure 36. Inspecting the thermal interface material*

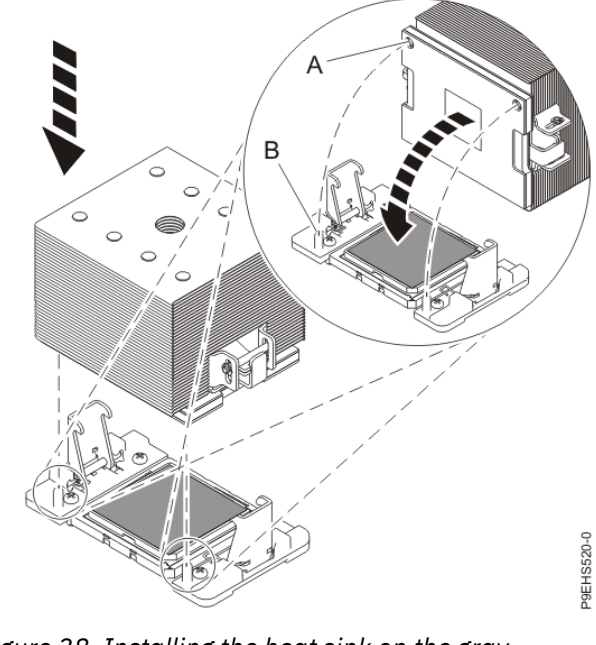

*Figure 38. Installing the heat sink on the graycolored TIM*

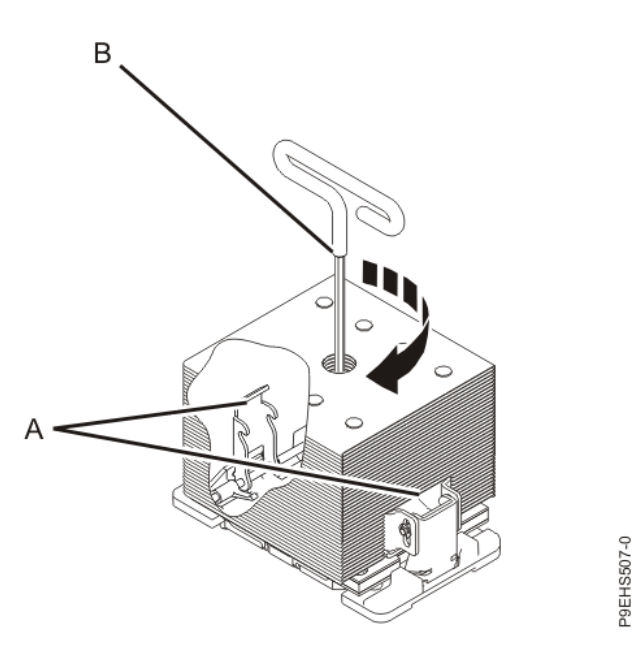

*Figure 39. Tightening the center load screw on the heat sink*

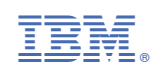